## **Installing Simplicity studio 4**

Below, when installing Simplicity Studio, you have to choose which device you want to install:

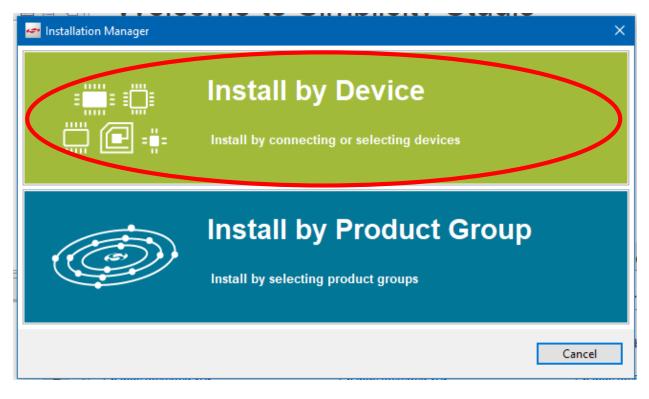

The following kit and board must be selected:

| - U Davias Gussad                                                                                                    |                           |                                                                                                    |
|----------------------------------------------------------------------------------------------------|---------------------------|----------------------------------------------------------------------------------------------------|
| all Device Support<br>ect the devices you would like to use v                                                              | vithin Simplicity Studio. |                                                                                                    |
| Connected devices :                                                                                                    |                           | Selected devices :                                                                                        |
|                                                                                                    |                           | EFM32 Giant Gecko Starter Kit board (BRD2200A Rev A03)<br>EFM32 Giant Gecko Starter Kit (EFM32GG-STK3700) |
| oduct Search: 🔽 Kits 🖂 Board                                                                                               | Use this button to a      | dd to the group                                                                                           |
| jiant                                                                                                    |                           | **                                                                                                    |
| Available Products<br>EFM32 Giant Gecko Starter I<br>EFM32GG11 Giant Gecko Starter I<br>Goards<br>EFM32 Giant Gecko DK MCI |                           |                                                                                                    |
| linite."                                                                                                    | v                         |                                                                                                    |

We will see the following pages, nothing needs to be changed here:

Content access.

|                      |                                        | ftware Access                      |                          |        |
|----------------------|----------------------------------------|------------------------------------|--------------------------|--------|
| 5                    | -                                      | <u>osz@mit.bme.hu</u><br>edentials |                          |        |
| You have suc         |                                        | Access to content is listed below. |                          |        |
| Available Content    |                                        |                                    |                          |        |
| 8051                 | Access Granted                         | 32 bit MCU                         | Access Granted           |        |
| Micrium OS Access: 1 | <u>Register Kit</u><br>of 6 components | Bluetooth Homekit                  | Request Access           |        |
| Bluetooth Mesh SDK   | Access Granted                         | Bluetooth Mesh ADK                 | Access Granted           |        |
| Bluetooth            | Access Granted                         | EmberZNet (zigbee)                 | <u>Register Kit</u>      |        |
| Flex                 | Access Granted                         | Silicon Labs Thread                | <u>Register Kit</u>      |        |
| Z-Wave               | Access Granted                         | Z-Wave Homekit Brid                | ge <u>Request Access</u> |        |
|                      |                                        |                                    |                          |        |
| eck for Updates      |                                        | < Back                             | Next >                   | Finish |

Your access to content is shown below. Use the links to gain access.

| ecommended (based on selections in previous step)     | G                                                                                           |  |  |
|-------------------------------------------------------|---------------------------------------------------------------------------------------------|--|--|
| GNU ARM Toolchain (v7.2.2017.q4) - 7.2.2017.q4        | Silicon Labs 32-bit MCU SDK - 5.9.10.0<br>Silicon Labs 32-bit MCU SDK for EFM32 and EZR32   |  |  |
| Silicon Labs Micrium OS Kernel - 5.8.3                | Simplicity Capacitive Sense Profiler - 4.3.2<br>Simplicity Capacitive Sense Profiler        |  |  |
| Simplicity Studio SWO Terminal                        | This package allows you to use the IAR ARM<br>toolchain from the Simplicity Studio IDE      |  |  |
| Support of Keil uVision in Simplicity Studio          | Simplicity Energy Profiler for Exx32 - 4.3.2<br>Simplicity Studio Energy Profiler for Exx32 |  |  |
| Support of IAR Embedded Workbench Integration - 4.2.2 |                                                                                             |  |  |
|                                                       |                                                                                             |  |  |